#### Produktregistrierung und Support unter

## www.philips.com/welcome<br>AS851

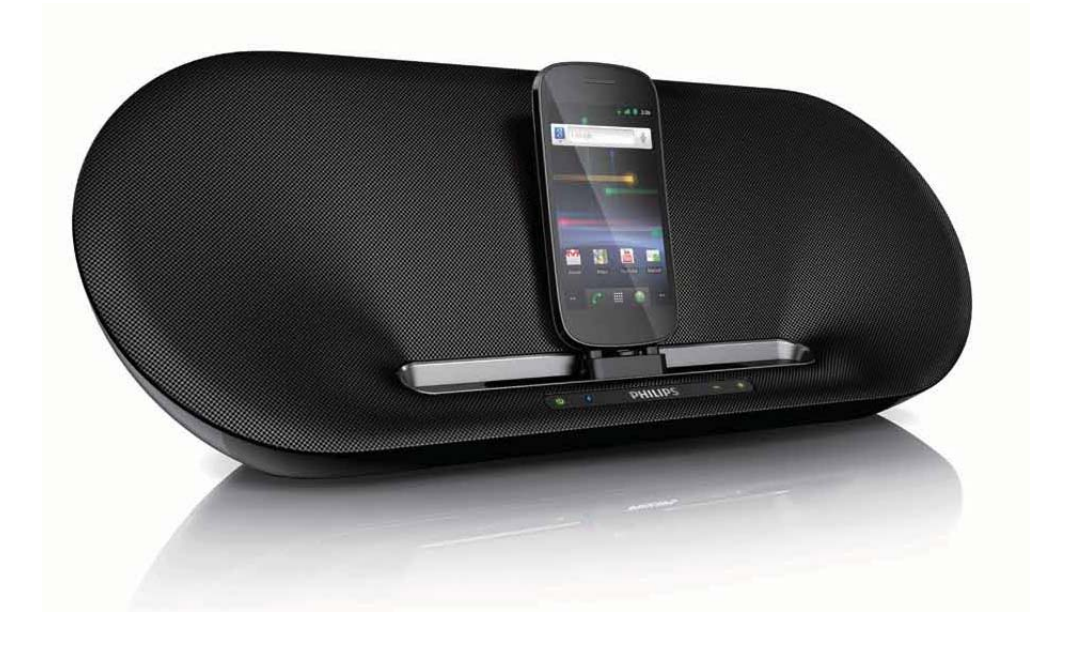

# Benutzerhandbuch

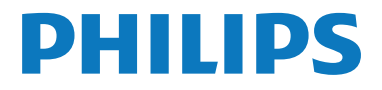

## Inhaltsangabe

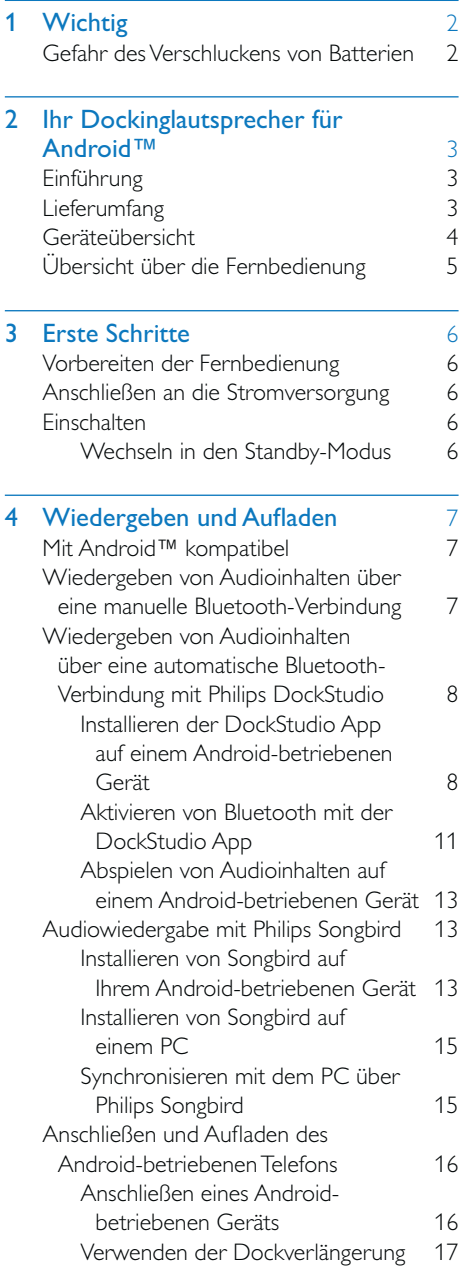

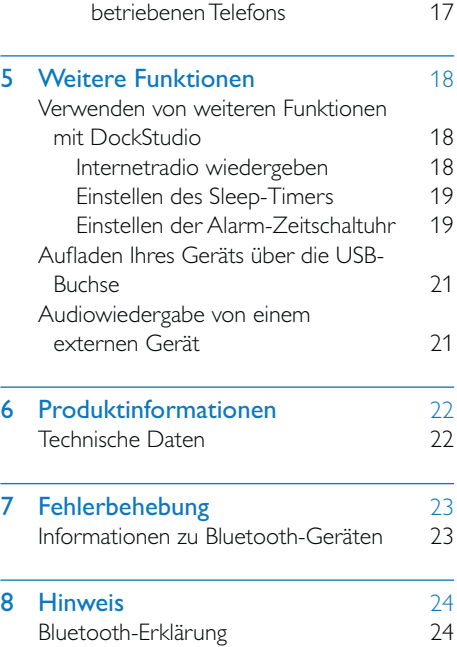

Aufladen des Android-

## <span id="page-2-0"></span>**Wichtig**

- Lesen Sie diese Anweisungen durch.
- Beachten Sie alle Warnhinweise.
- Befolgen Sie alle Anweisungen.
- Verwenden Sie dieses Gerät nicht in der Nähe von Wasser.
- Verdecken Sie keine Lüftungsöffnungen. Stellen Sie das Gerät gemäß den Vorschriften des Herstellers auf.
- Platzieren Sie das Gerät nicht neben Wärmequellen, wie z. B. Heizkörpern, Öfen oder anderen Geräten (darunter auch Verstärker), die Wärme erzeugen.
- Schützen Sie das Netzkabel, damit niemand auf das Kabel tritt oder es geknickt wird. Insbesondere darf dies nicht an den Steckern, an den Steckdosen oder an der Stelle geschehen, an der die Kabel das Gerät verlassen.
- Verwenden Sie nur vom Hersteller empfohlenes Zubehör.
- Ziehen Sie bei Gewittern oder bei längerer Nichtverwendung des Geräts den Netzstecker.
- Lassen Sie sämtliche Reparaturen ausschließlich von qualifiziertem Servicepersonal durchführen. Reparaturen sind notwendig, wenn das Gerät beschädigt wurde, z. B. wenn das Netzkabel oder der Netzstecker beschädigt wurden, Gegenstände in das Gerät gefallen sind, Flüssigkeit über das Gerät geschüttet wurde, das Gerät Regen oder Feuchtigkeit ausgesetzt wurde oder das Gerät nicht ordnungsgemäß funktioniert oder fallen gelassen wurde.
- Halten Sie die Batterie von Hitze, Sonnenlicht und Feuer fern. Werfen Sie die Batterie niemals ins Feuer.
- Ersetzen Sie die Batterie nur durch eine Batterie desselben bzw. eines gleichwertigen Typs.
- Die Batterie enthält chemische Substanzen und muss daher ordnungsgemäß entsorgt werden.
- Das Gerät darf nicht mit Flüssigkeiten benetzt oder bespritzt werden.
- Auf das Gerät dürfen keine möglichen Gefahrenquellen gestellt werden (z. B. mit einer Flüssigkeit gefüllte Gegenstände, brennende Kerzen).

## Gefahr des Verschluckens von Batterien

- Das Produkt oder die Fernbedienung kann eine Knopfzelle enthalten, die verschluckt werden könnte. Bewahren Sie die Batterie jederzeit außerhalb der Reichweite von Kindern auf! Wenn die Batterie verschluckt wird, kann dies zu ernsthaften Verletzungen oder zum Tod führen. Innerhalb von zwei Stunden nach dem Verschlucken können schwere innere Entzündungen auftreten.
- Wenn Sie glauben, dass eine Batterie verschluckt wurde oder anderweitig in den Körper gelangt ist, konsultieren Sie umgehend einen Arzt.
- Wenn Sie die Batterien austauschen, bewahren Sie alle neuen und gebrauchten Batterien außerhalb der Reichweite von Kindern auf. Vergewissern Sie sich, dass das Batteriefach vollständig geschlossen ist, nachdem Sie die Batterie ausgetauscht haben.
- Wenn das Batteriefach nicht vollständig geschlossen werden kann, verwenden Sie das Produkt nicht mehr. Bewahren Sie es außerhalb der Reichweite von Kindern auf, und wenden Sie sich an den Hersteller.

## <span id="page-3-0"></span>2 Ihr Dockinglautsprecher für Android™

Herzlichen Glückwunsch zu Ihrem Kauf und willkommen bei Philips! Um die Unterstützung von Philips optimal nutzen zu können, sollten Sie Ihr Produkt unter www.philips.com/welcome registrieren.

## Einführung

Mit diesem Dockinglautsprecher können Sie Folgendes tun:

- Wiedergeben von Audioinhalten von Ihrem Bluetooth-fähigen tragbaren Gerät oder einem externen Gerät;
- Aufladen Ihres tragbaren Geräts; und
- verschiedene Funktionen der Philips Philips DockStudio und Philips Songbird App erleben.

## Lieferumfang

Prüfen Sie zunächst den Verpackungsinhalt:

- Hauptgerät
- Netzteil
- Fernbedienung
- Dockverlängerung
- Kurzanleitung
- Sicherheitsblatt

## <span id="page-4-0"></span>**Geräteübersicht**

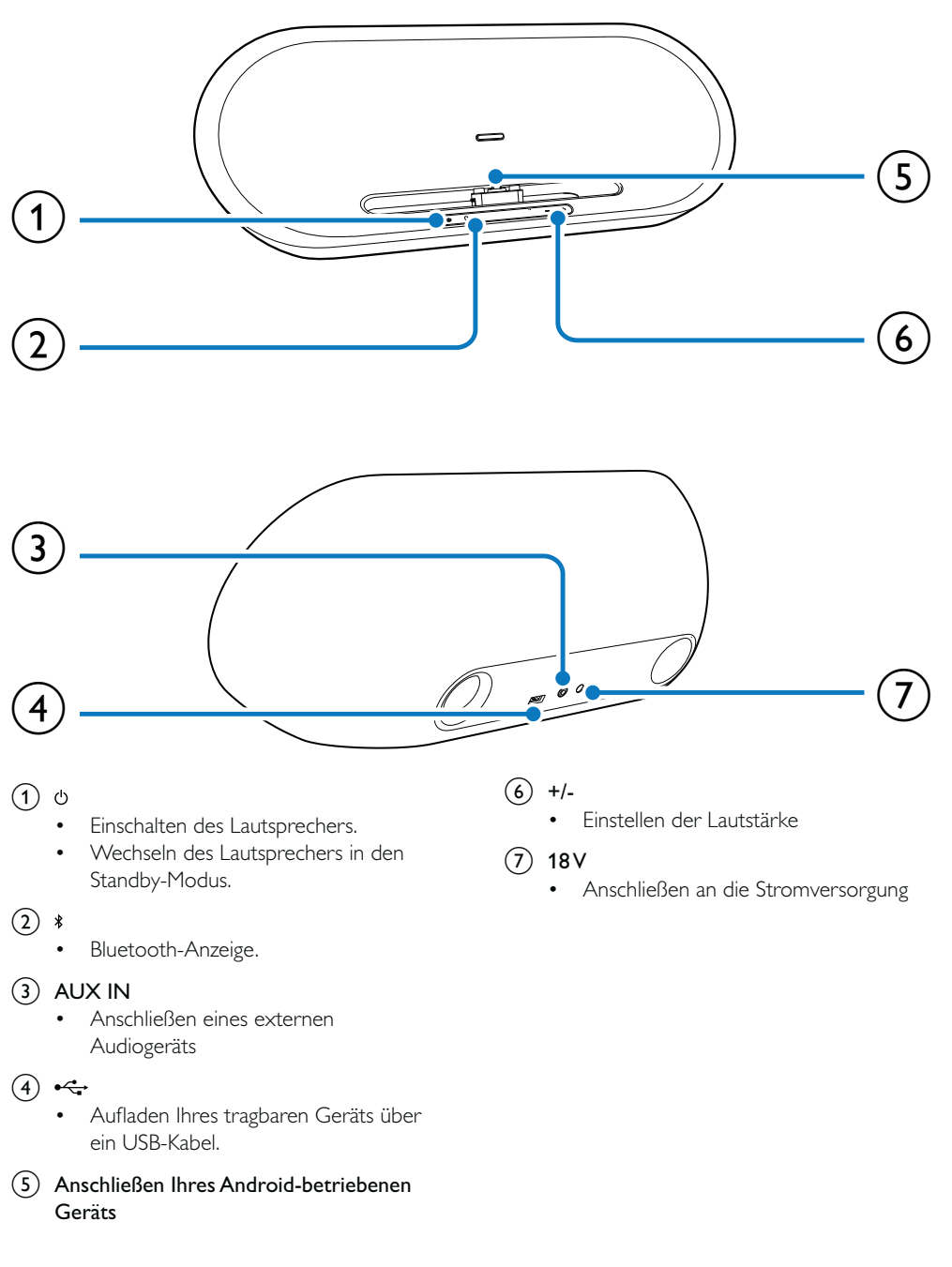

## <span id="page-5-0"></span>Übersicht über die Fernbedienung

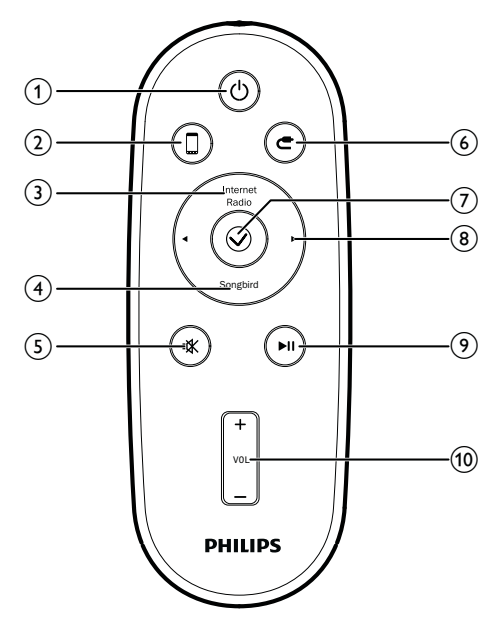

#### $(8)$  4/**b**

 Auswählen des vorhergehenden/ nächsten Titels

#### $\circledcirc$   $\blacktriangleright$  II

Starten oder Anhalten der Wiedergabe

#### $(10)$  VOL  $+/-$

Einstellen der Lautstärke

#### $(1)$   $\circ$

- Einschalten des Lautsprechers.
- Wechseln des Lautsprechers in den Standby-Modus.
- $(2)$  0
	- Auswählen der Dockquelle.
- (3) Internet Radio
	- Internet-Radio hören mit der Philips DockStudio App.

#### (4) Songbird

- Aktivieren des Songbird-Players.
- $(5)$  \*
	- Stummschaltung aktivieren/ deaktivieren.
- $\circledcirc$   $\bullet$ 
	- Auswählen von MP3 Link als Quelle
- $(7)$   $\odot$ 
	- Zugreifen auf die Uhrenanzeige in der DockStudio App.

## <span id="page-6-0"></span>3 Erste Schritte

Folgen Sie den Anweisungen in diesem Kapitel immer nacheinander.

### Vorbereiten der Fernbedienung

#### Achtung

- Explosionsgefahr! Halten Sie die Batterien von Hitze, Sonneneinstrahlung und Feuer fern. Werfen Sie die Batterien niemals ins Feuer.
- Es besteht Explosionsgefahr, wenn der Akku nicht ordnungsgemäß eingesetzt ist. Ersetzen Sie die Batterien nur durch Batterien desselben bzw. eines gleichwertigen Typs.
- Das Produkt enthält Perchlorat möglicherweise ist eine besondere Handhabung erforderlich. Siehe www. dtsc.ca.gov/hazardouswaste/perchlorate.
- Die Batterie enthält chemische Substanzen und muss daher ordnungsgemäß entsorgt werden.

#### Beim erstmaligen Gebrauch:

Entfernen Sie den Schutzstreifen, um die Batterie in Betrieb zu nehmen.

#### So tauschen Sie den Akku aus:

- 1 Ziehen Sie das Akkufach heraus, und entfernen Sie die alte Batterie.
- 2 Setzen Sie eine neue Lithium CR2025-Batterie mit der korrekten Polarität (+/-) wie abgebildet in das Batteriefach ein.
- 3 Setzen Sie das Batteriefach wieder in den Steckplatz ein.

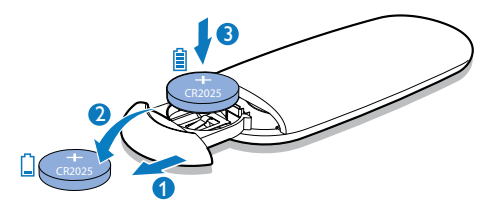

## Anschließen an die Stromversorgung

#### Achtung

- Möglicher Produktschaden! Prüfen Sie, ob die Netzspannung mit dem aufgedruckten Wert auf der Rück- oder Unterseite des Geräts übereinstimmt.
- Stromschlaggefahr! Ziehen Sie immer am Netzadapter, wenn Sie das Netzteil von der Stromversorgung trennen. Ziehen Sie niemals am Kabel.

#### Verbinden Sie das Netzteil mit

- dem Stromanschluss an der Rückseite des Lautsprechers.
- einer Steckdose.

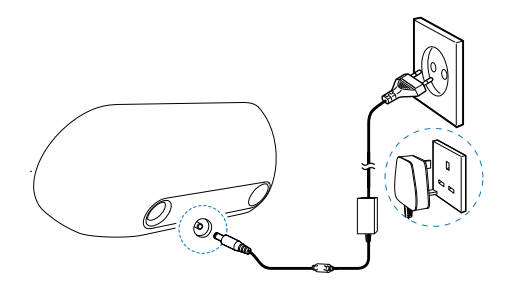

## **Einschalten**

Drücken Sie die Taste .

← Die Bluetooth-Anzeige \* blinkt.

#### Wechseln in den Standby-Modus

Drücken Sie erneut auf  $\phi$  um den Dockinglautsprecher in den Standby-Modus zu schalten.

→ Die Bluetooth-Anzeige \* erlischt.

## <span id="page-7-0"></span>4 Wiedergeben und Aufladen

Mit diesem Dockinglautsprecher können Sie Audioinhalte auf zwei Arten genießen:

- Über eine manuelle Bluetooth-Verbindung;
- Über eine automatische Bluetooth-Verbindung mit der Philips DockStudio App.

## Mit Android™ kompatibel

Um den Dockinglautsprecher in vollem Umfang nutzen zu können, sollte Ihr Androidbetriebenes Gerät die folgenden Bedingungen erfüllen:

- Android-Betriebssystem (Version 2.1 oder höher);
- Bluetooth-Software (Version 2.1 oder höher); und
- Micro-USB-Anschluss.

Mit anderen Geräten, die über einen Micro- USB-Anschluss und die Bluetooth-Funktion verfügen, können Sie den Dockinglautsprecher für Folgendes nutzen:

- Aufladen des Geräts über USB-Anschluss oder USB-Buchser
- Audiowiedergabe über Bluetooth.

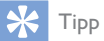

 Weitere Einzelheiten erhalten Sie auf www.philips.com/ flexidock.

### Wiedergeben von Audioinhalten über eine

## manuelle Bluetooth-**Verbindung**

Der Dockinglautsprecher überträgt mithilfe der kabellosen Bluetooth-Technologie Musik von Ihrem tragbaren Gerät an das System.

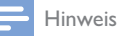

- Bevor Sie ein Bluetooth-Gerät an diesen Dockinglautsprecher anschließen, sollten Sie sich mit den Bluetooth-Funktionen des Geräts vertraut machen.
- Halten Sie den Dockinglautsprecher von anderen elektronischen Geräten fern, um Störsignale zu vermeiden.
- 1 Drücken Sie auf Ihrem Dockinglautsprecher , um Bluetooth zu aktivieren.
	- → Die Bluetooth-Anzeige \* blinkt.
- 2 Schalten Sie die Bluetooth-Funktion Ihres tragbaren Geräts ein.
	- Verschiedene Geräte können Bluetooth auf unterschiedliche Weise aktivieren.

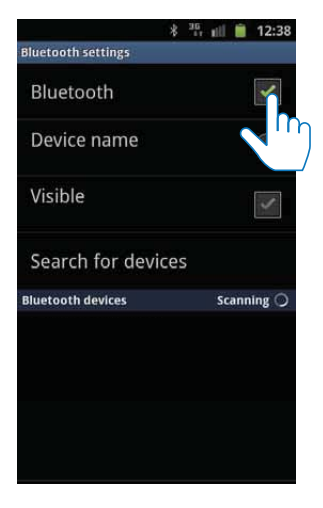

3 Suchen Sie nach Bluetooth-Geräten, die mit Ihrem tragbaren Gerät gekoppelt werden können.

- <span id="page-8-0"></span>4 Wenn [PHILIPS AS851] auf Ihrem Gerät angezeigt wird, wählen Sie es aus, um eine Verbindung herzustellen.
	- » Wenn die Verbindung erfolgreich hergestellt wurde, hören Sie zur Bestätigung zwei Pieptöne, und es wird ein anderes Bluetooth-Symbol oben auf Ihrem Bildschirm angezeigt.

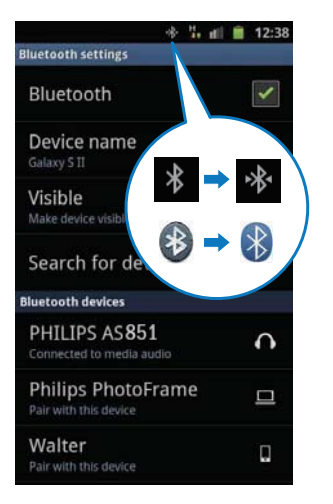

 $5$  Geben Sie Audioinhalte mit dem Media-Player auf Ihrem tragbaren Gerät wieder.

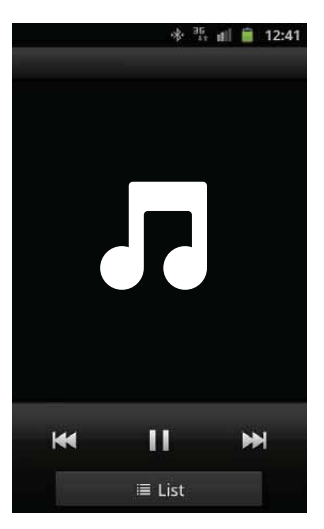

 » Die Audioinhalte werden über den Dockinglautsprecher wiedergegeben.

### Tipp

- Die Reichweite zwischen dem Dockinglautsprecher und dem gekoppelten Gerät beträgt etwa 10 Meter.
- Wenn sich zwischen dem Lautsprecher und dem Gerät ein Hindernis befindet, kann die Reichweite beeinträchtigt werden.

### Wiedergeben von Audioinhalten über eine automatische Bluetooth-Verbindung mit Philips **DockStudio**

Die Philips DockStudio App bietet eine Vielzahl an neuen Funktionen für Ihren Dockinglautsprecher, einschließlich automatischer Bluetooth-Verbindung, Songbird Musik-Player, Internet-Radio und einem Multifunktionswecker. Um mehr Funktionen zu genießen, empfehlen wir Ihnen, die kostenlose App herunterzuladen und zu installieren.

### Installieren der DockStudio App auf einem Android-betriebenen Gerät

Sie haben zwei Möglichkeiten, um Philips DockStudio auf Ihrem Android-betriebenen Gerät zu installieren.

#### **Installieren der DockStudio App über den QR-Code**

#### Hinweis

- Vergewissern Sie sich, dass Ihr Android-betriebenes Gerät mit dem Internet verbunden ist.
- Vergewissern Sie sich, dass Ihr Gerät über einen Barcode-Scanner wie zum Beispiel "QR Droid" verfügt. Wenn nicht, laden Sie einen von Android Market herunter.

1 Verwenden Sie den Barcode-Scanner, um den QR-Code auf der Verpackung oder der Kurzanleitung zu scannen.

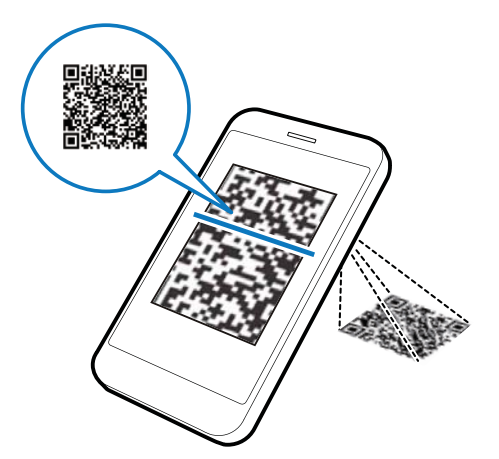

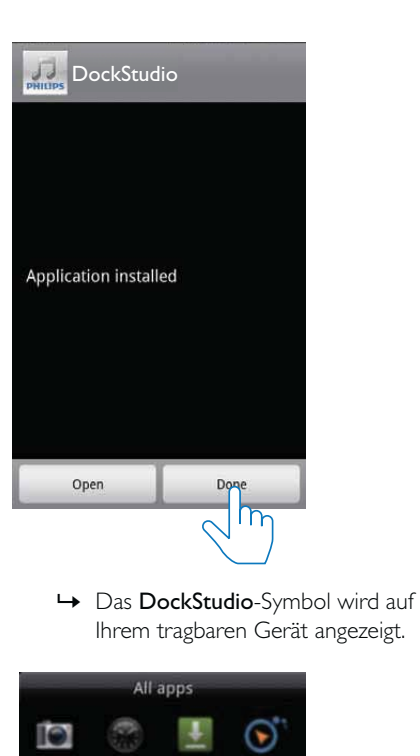

2 Befolgen Sie die Anweisungen auf dem Bildschirm, um die Philips DockStudio App zu installieren.

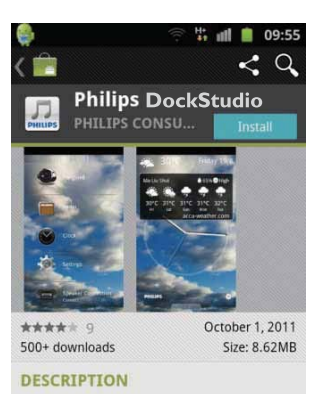

- The Philips DockStudio app brings a suite of cool, new features to your Philips DockStudio docking speaker, including automatic Bluetooth connection, Songbird music player, worldwide Internet radio, sound settings
- 3 Wenn die Installation abgeschlossen ist, tippen Sie auf **[Done]** (Fertig).

Ihrem tragbaren Gerät angezeigt.

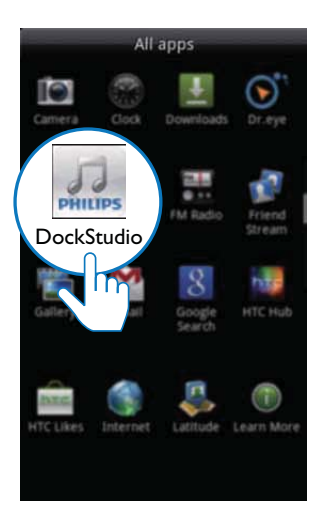

#### **Installieren der DockStudio App über Android Market**

Sie können Philips DockStudio auch direkt in Android Market suchen und dann herunterladen und installieren.

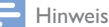

- Vergewissern Sie sich, dass Ihr Android-betriebenes Gerät mit dem Internet verbunden ist.
- Vergewissern Sie sich, dass Android Market auf Ihrem Android-betriebenen Gerät verfügbar ist.
- 1 Tippen Sie auf Ihrem Gerät auf das Symbol für Android Market.

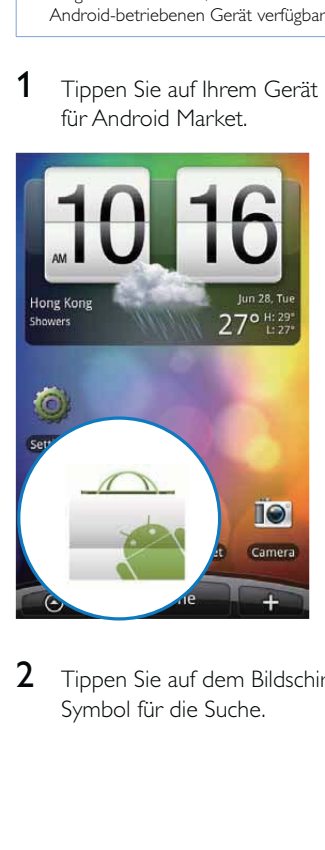

2 Tippen Sie auf dem Bildschirm auf das Symbol für die Suche.

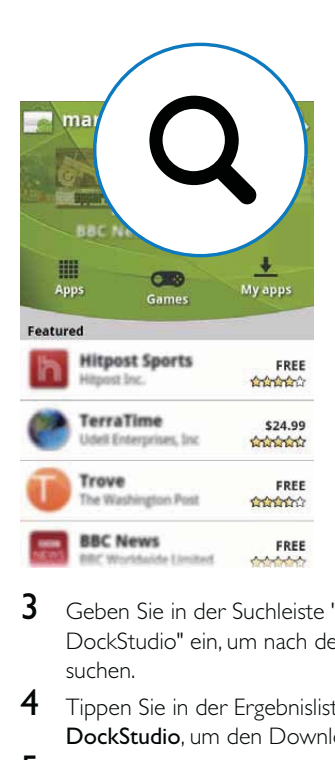

- 3 Geben Sie in der Suchleiste "Philips DockStudio" ein, um nach der App zu suchen.
- 4 Tippen Sie in der Ergebnisliste auf Philips DockStudio, um den Download zu starten.
- 5 Befolgen Sie die Anweisungen auf dem Bildschirm, um die DockStudio App zu installieren.

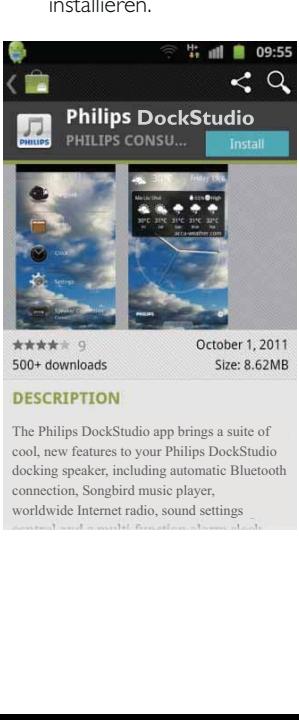

Size: 8.62MB

The Philips DockStudio app brings a suite of cool, new features to your Philips DockStudio docking speaker, including automatic Bluetooth connection, Songbird music player, worldwide Internet radio, sound settings

<span id="page-11-0"></span>6 Wenn die Installation abgeschlossen ist, tippen Sie auf [Done] (Fertig).

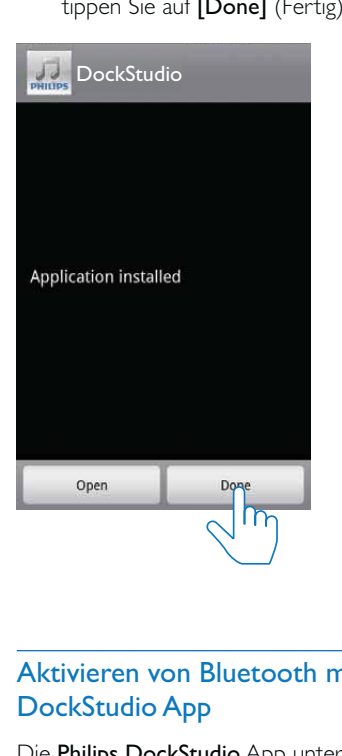

#### Aktivieren von Bluetooth mit der DockStudio App

Die Philips DockStudio App unterstützt Sie dabei, Ihr Android-betriebenes Gerät und den Dockinglautsprecher automatisch über Bluetooth zu verbinden.

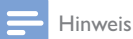

 Vergewissern Sie sich, dass Ihr Android-betriebenes Gerät mit dem Internet verbunden ist.

#### **Erstmaliger Start**

- 1 Drücken Sie auf Ihrem Dockinglautsprecher , um Bluetooth zu aktivieren.
	- → *\** beginnt zu blinken.
- 2 Tippen Sie auf dem Startbildschirm Ihres Geräts auf das DockStudio-Symbol, um die App zu starten.

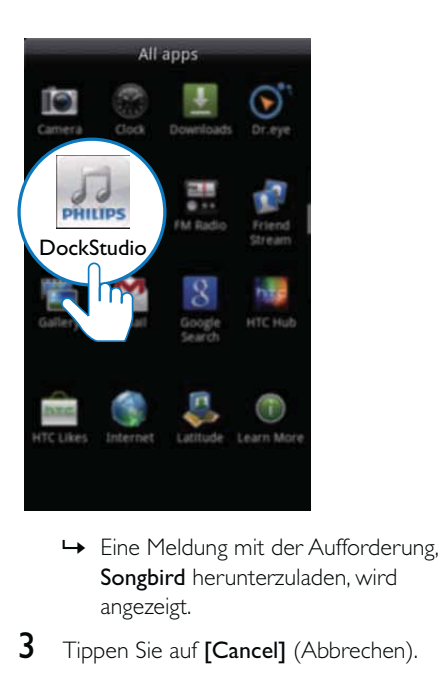

- Songbird herunterzuladen, wird angezeigt.
- **3** Tippen Sie auf **[Cancel]** (Abbrechen).

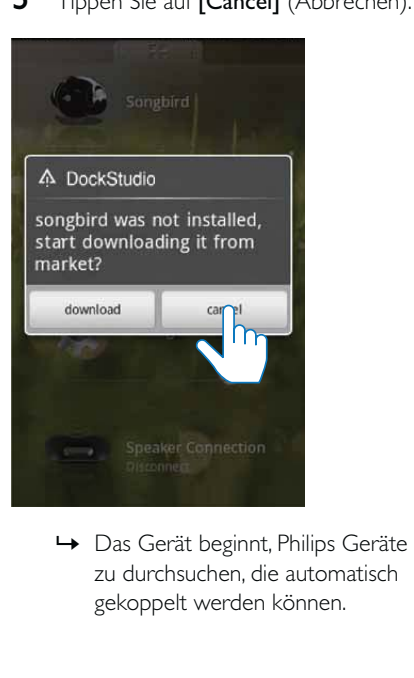

zu durchsuchen, die automatisch gekoppelt werden können.

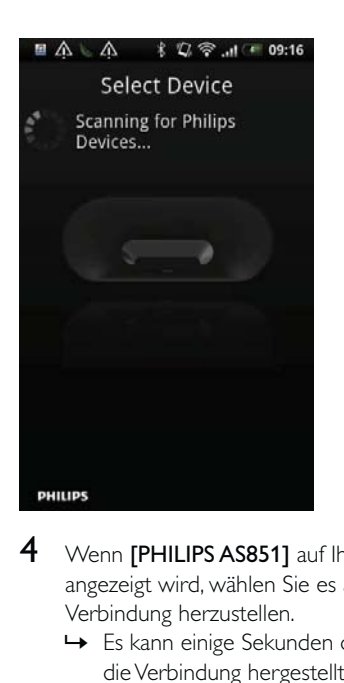

- 4 Wenn [PHILIPS AS851] auf Ihrem Gerät angezeigt wird, wählen Sie es aus, um eine Verbindung herzustellen.
	- » Es kann einige Sekunden dauern, bis die Verbindung hergestellt wurde.

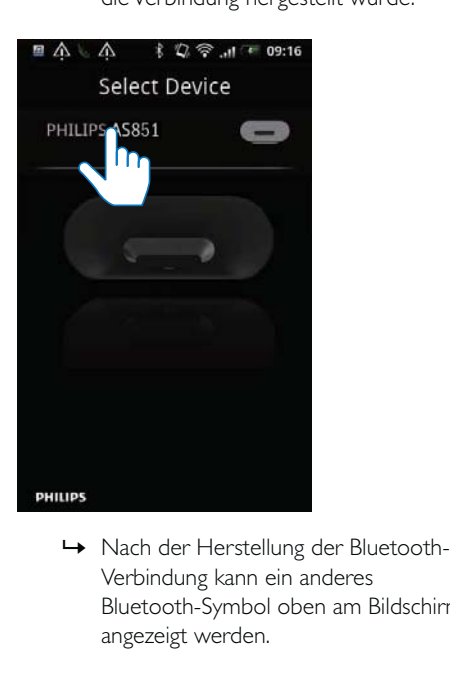

Verbindung kann ein anderes Bluetooth-Symbol oben am Bildschirm angezeigt werden.

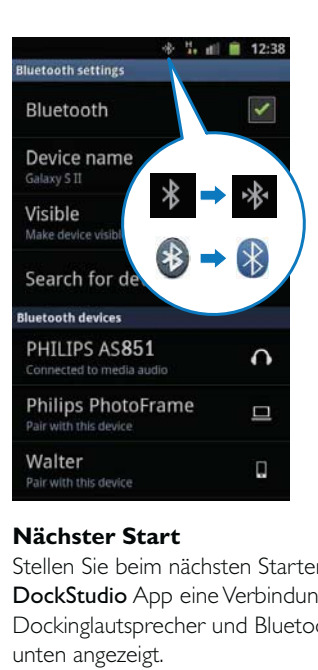

#### **Nächster Start**

Stellen Sie beim nächsten Starten der DockStudio App eine Verbindung zwischen Dockinglautsprecher und Bluetooth her, wie unten angezeigt.

- 1 Aktivieren Sie die Bluetooth-Funktion Ihres Dockinglautsprechers.
- 2 Starten Sie Philips DockStudio, um auf das Menü zuzugreifen.

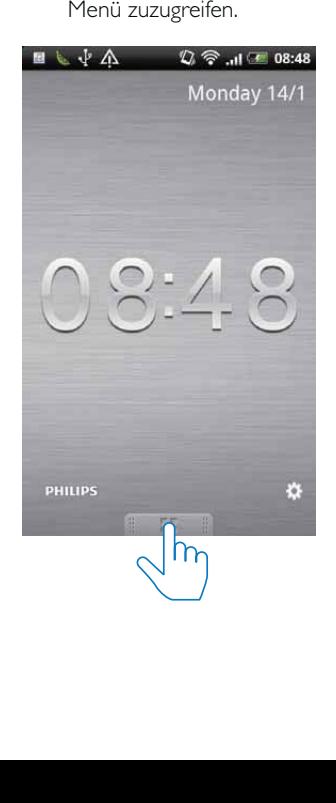

<span id="page-13-0"></span>**3** Tippen Sie auf [Speaker Connection] (Lautsprecheranschluss), um die automatische Bluetooth-Verbindung zu aktivieren.

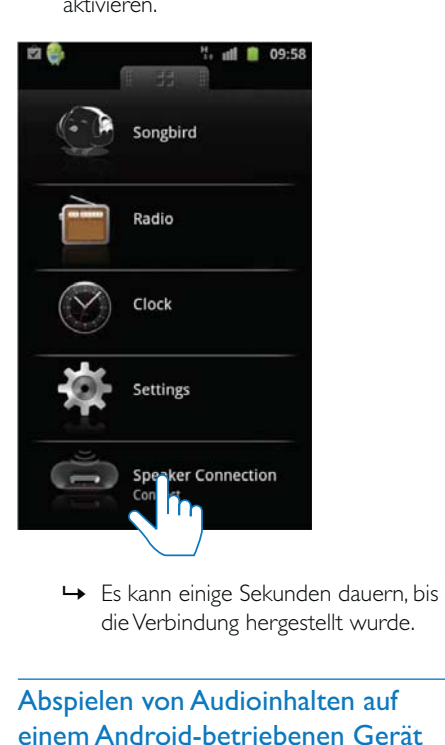

die Verbindung hergestellt wurde.

#### Abspielen von Audioinhalten auf einem Android-betriebenen Gerät

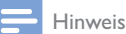

- Vergewissern Sie sich, dass der Dockinglautsprecher erfolgreich mit dem Android-betriebenen Gerät über Bluetooth verbunden ist.
- 1 Drücken Sie D, um die Dockquelle auszuwählen.
- 2 Spielen Sie Audioinhalte auf dem Androidbetriebenen Gerät ab.
	- Um die Wiedergabe anzuhalten oder fortzusetzen, drücken Sie die Taste  $\blacktriangleright$  II.
	- Um zum vorherigen oder nächsten Titel zu springen, drücken Sie ◀ / ▶.
	- Um die Lautstärke einzustellen. drücken Sie +/-.

• Um die Stummschaltung zu aktivieren/ deaktivieren, drücken Sie .

## Audiowiedergabe mit Philips Songbird

Philips Songbird ist ein benutzerfreundliches PC-Programm und eine Android-App. Damit können Sie Ihre Medien von Ihrem PC nahtlos auf Ihrem Android-betriebenen Gerät entdecken, wiedergeben und synchronisieren.

#### Installieren von Songbird auf Ihrem Android-betriebenen Gerät

1 Tippen Sie auf das DockStudio-Symbol auf Ihrem Android-betriebenen Gerät.

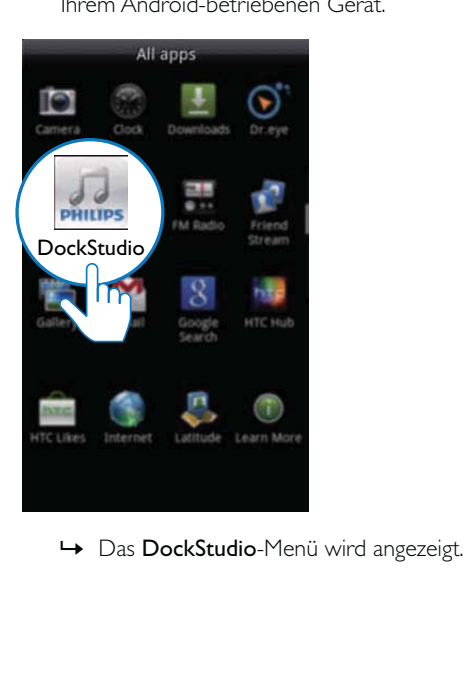

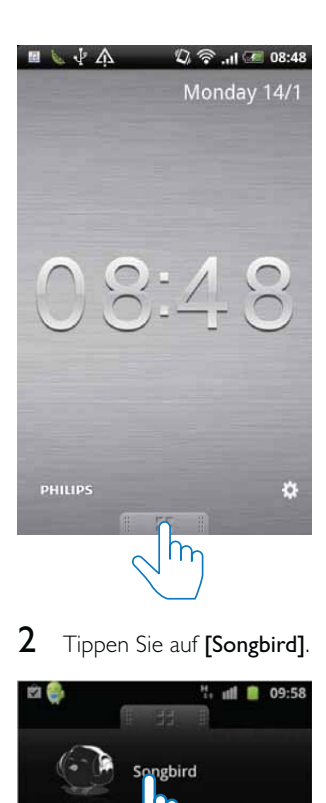

2 Tippen Sie auf [Songbird].

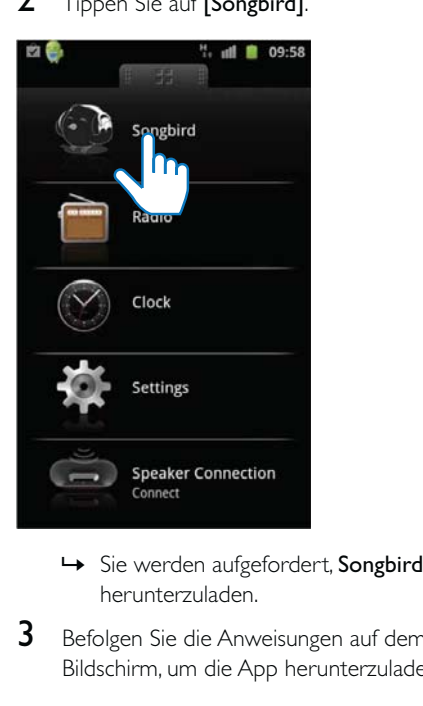

- herunterzuladen.
- 3 Befolgen Sie die Anweisungen auf dem Bildschirm, um die App herunterzuladen.

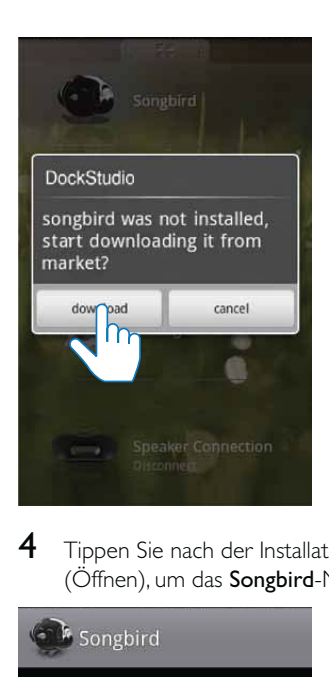

4 Tippen Sie nach der Installation auf [Open] (Öffnen), um das Songbird-Menü zu öffnen.

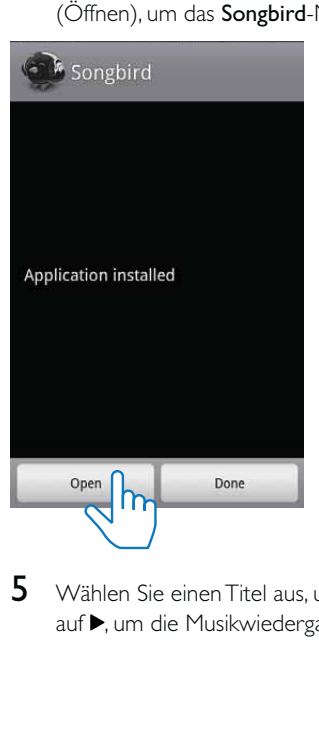

5 Wählen Sie einen Titel aus, und tippen Sie auf , um die Musikwiedergabe zu starten.

<span id="page-15-0"></span>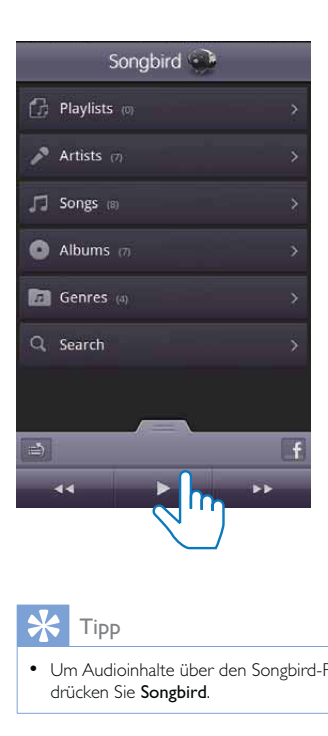

#### Tipp

• Um Audioinhalte über den Songbird-Player abzuspielen, drücken Sie Songbird.

#### Installieren von Songbird auf einem PC

1 Besuchen Sie www.philips.com/songbird.<br>2 Suchen Sie Songbird

Q

Suchen Sie Songbird.

#### songbird

- 3 Laden Sie die aktuellste Songbird-Anwendung herunter.
- 4 Befolgen Sie die Anweisungen auf dem Bildschirm, um Philips Songbird auf Ihrem PC zu installieren.

#### Synchronisieren mit dem PC über Philips Songbird

#### Hinweis

- Vergewissern Sie sich, dass Sie den USB-Speicher eingeschaltet haben.
- 1 Starten Sie auf dem PC Philips Songbird.<br>2 Verbinden Sie Ihr Android betriebenes
	- 2 Verbinden Sie Ihr Android-betriebenes Gerät über ein USB-Kabel mit dem PC. Warten Sie, bis das Gerät von Songbird erkannt wird.
		- » Wenn das Gerät vom PC erkannt wurde, wird es in Philips Songbird angezeigt.

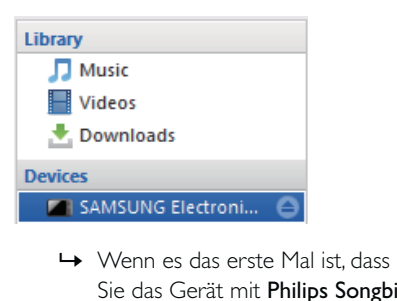

Sie das Gerät mit Philips Songbird verbinden, wird ein Popup-Bildschirm angezeigt. Wählen Sie die automatische Synchronisierung, wenn Sie dazu aufgefordert werden.

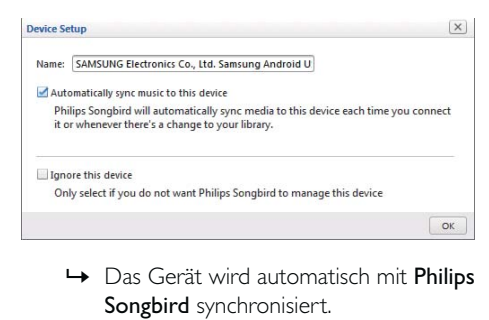

Songbird synchronisiert.

Wenn Sie die automatische Synchronisierung nicht ausgewählt haben, können Sie manuell mit Songbird synchronisieren.

<span id="page-16-0"></span>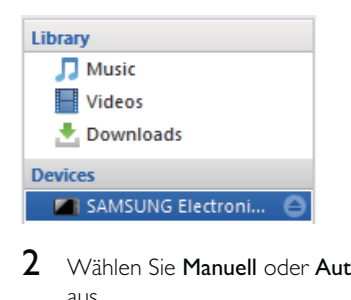

2 Wählen Sie Manuell oder Automatisch aus.

Auto

Manual

**Audio Syncing:** 

Sync

**3** Klicken Sie auf Synchronisieren. » Wenn Sie die automatische Synchronisierung ausgewählt haben, beginnt die Synchronisierung automatisch, sobald Sie das Gerät mit dem PC verbinden.

## Anschließen und Aufladen des Android-betriebenen Telefons

### Anschließen eines Androidbetriebenen Geräts

Um Ihr Android-betriebenes Telefon aufzuladen, müssen Sie es zuerst am Dockinglautsprecher anschließen.

- 1 Prüfen Sie die Ausrichtung des Micro-USB-Anschlusses auf Ihrem Androidbetriebenen Telefon Wenn Ihr USB-Anschluss eine Abdeckung aufweist, klappen Sie diese nach außen.
- 2 Drehen Sie gegebenenfalls den USB-Anschluss am Dockinglautsprecher, und schließen Sie das Android-betriebene Telefon am Dock an.

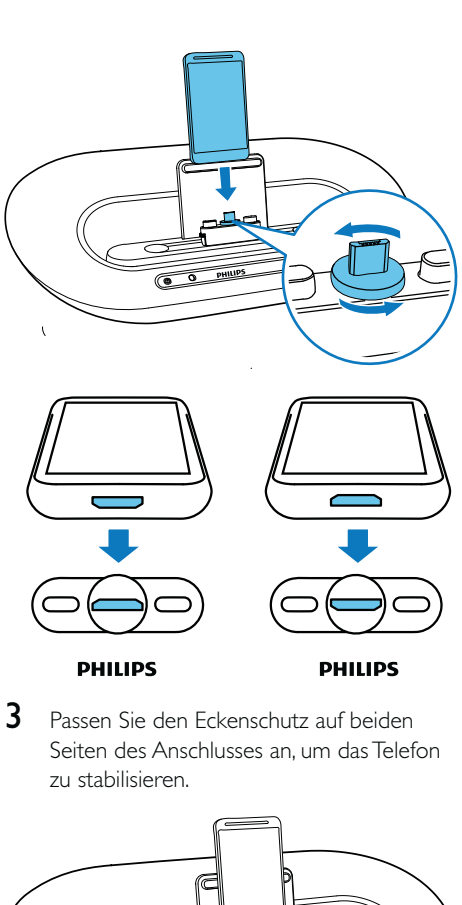

**DHILIDS** 

3 Passen Sie den Eckenschutz auf beiden Seiten des Anschlusses an, um das Telefon zu stabilisieren.

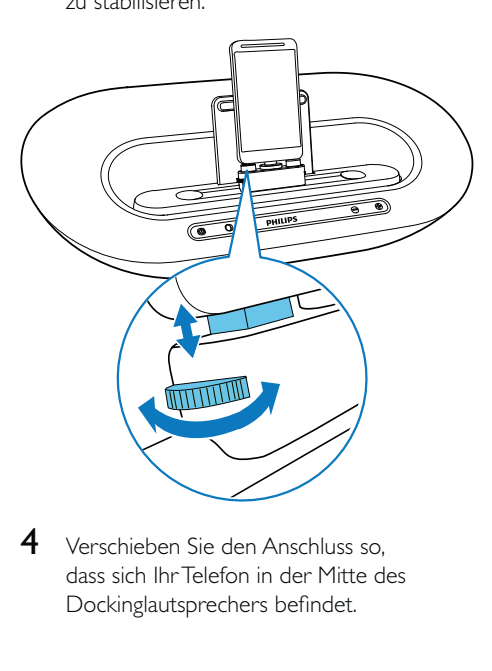

4 Verschieben Sie den Anschluss so, dass sich Ihr Telefon in der Mitte des Dockinglautsprechers befindet.

<span id="page-17-0"></span>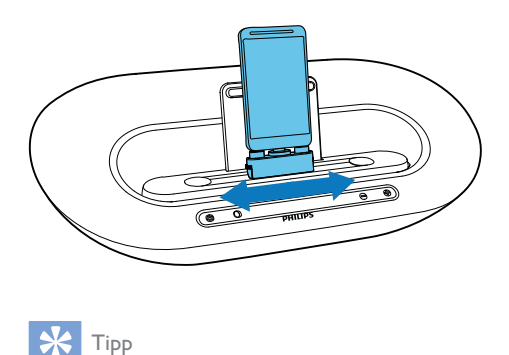

### Tipp

• Wenn sich der Micro-USB-Anschluss oben befindet und Sie ein Android-System mit Version 2.3 oder höher verwenden, ist die automatische Displaydrehung verfügbar.

### Verwenden der Dockverlängerung

Wenn sich der USB-Anschluss auf Ihrem Telefon nahe an einer Ecke befindet, kann die im Lieferumfang enthaltene Dockverlängerung das angeschlossene Telefon wie abgebildet ausbalancieren.

- 1 Stellen Sie die Schieberegler so ein, dass der Eckenschutz auf der niedrigsten Position steht.
- 2 Stellen Sie die Dockverlängerung auf das Dock.
- 3 Schließen Sie Ihr Telefon an.

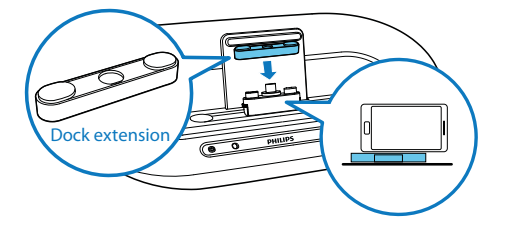

### Aufladen des Android-betriebenen **Telefons**

Wenn der Dockinglautsprecher an die Stromversorgung angeschlossen ist, lädt sich das angeschlossene Telefon automatisch auf.

## Tipp

 Diese Funktion ist auch für Geräte ohne Android- Betriebssystem mit einem Micro-USB-Anschluss verfügbar.

## <span id="page-18-0"></span>5 Weitere Funktionen

### Verwenden von weiteren Funktionen mit DockStudio

Mit Philips DockStudio können Sie auch Internetradio hören sowie einen Alarm und einen Sleep-Timer einrichten.

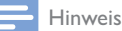

 Vergewissern Sie sich, dass Ihr tragbares Gerät mit dem Internet verbunden ist.

#### Internetradio wiedergeben

- 1 Verbinden Sie Ihr Android-betriebenes Gerät und das Docking-System über Bluetooth.
- 2 Öffnen Sie Philips DockStudio, und rufen Sie das Hauptmenü auf.
- 3 Tippen Sie auf dem Bildschirm auf [Radio] (Radio).

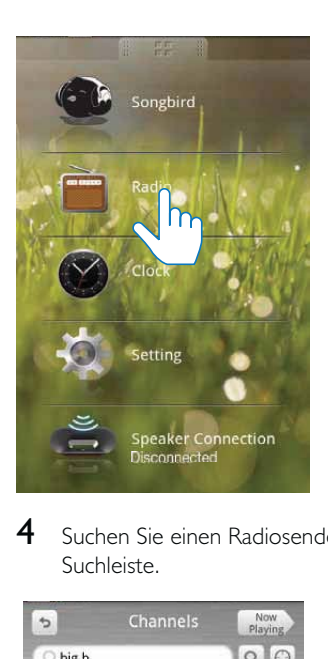

4 Suchen Sie einen Radiosender in der Suchleiste.

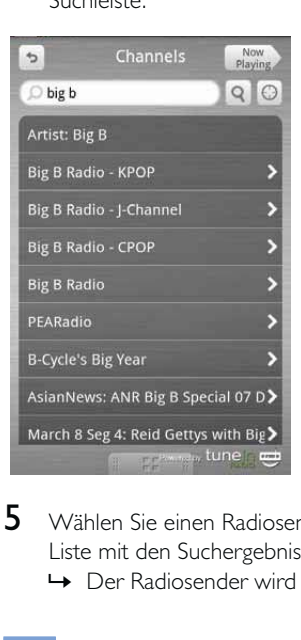

- 5 Wählen Sie einen Radiosender aus der Liste mit den Suchergebnissen aus.
	- » Der Radiosender wird wiedergegeben.

### Tipp

• Durch Drücken von Internet Radio können Sie auch auf Internet-Radio zugreifen.

#### <span id="page-19-0"></span>Einstellen des Sleep-Timers

- 1 Starten Sie Philips DockStudio.<br>2 Drücken Sie die Taste ⊗ um die
- Drücken Sie die Taste <sup>®</sup>, um die Uhr anzuzeigen.

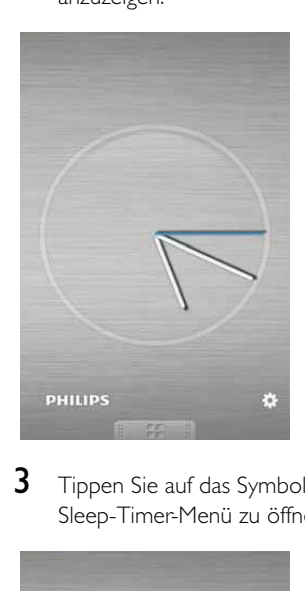

**3** Tippen Sie auf das Symbol  $\boldsymbol{\ast}$ , um das Sleep-Timer-Menü zu öffnen.

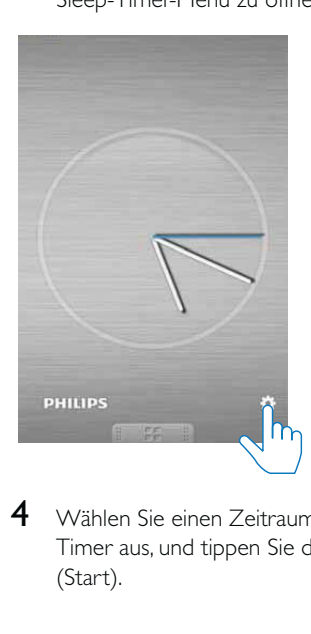

4 Wählen Sie einen Zeitraum für den Sleep-Timer aus, und tippen Sie dann auf [Start] (Start).

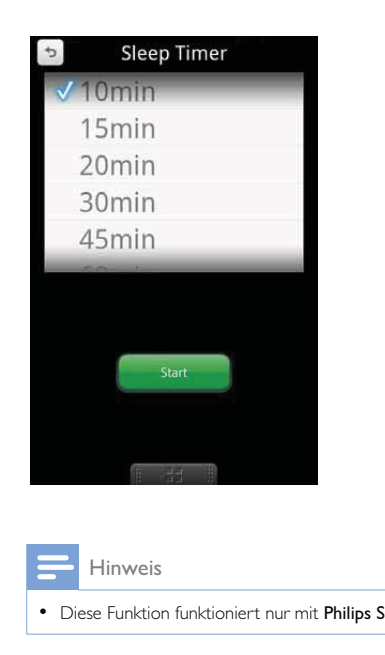

Diese Funktion funktioniert nur mit Philips Songbird.

### Einstellen der Alarm-Zeitschaltuhr

Mit Philips DockStudio können Sie mehrere Alarme einstellen und das aktuelle Wetter erfahren. Sie werden sogar benachrichtigt, wenn die Wetterbedingungen für Ihre Lieblingsbeschäftigungen im Freien geeignet sind.

1 Starten Sie die App.

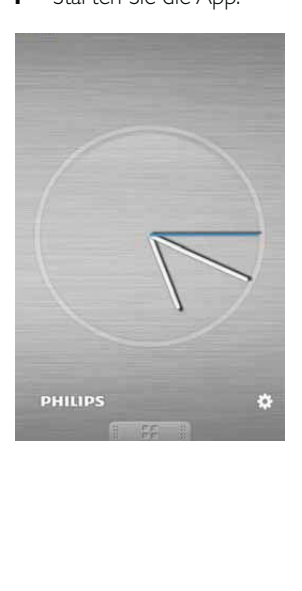

2 Tippen Sie auf das Symbol  $\ast$ , um das Uhreinstellungsmenü zu öffnen.

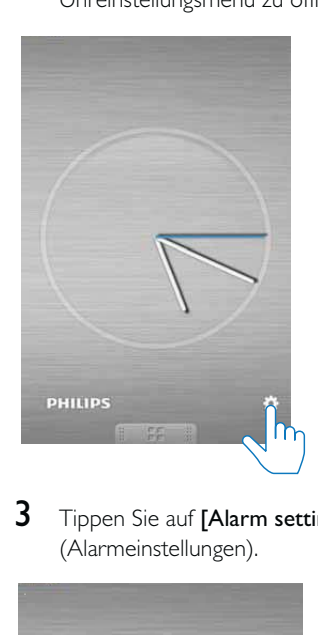

**3** Tippen Sie auf [Alarm settings] (Alarmeinstellungen).

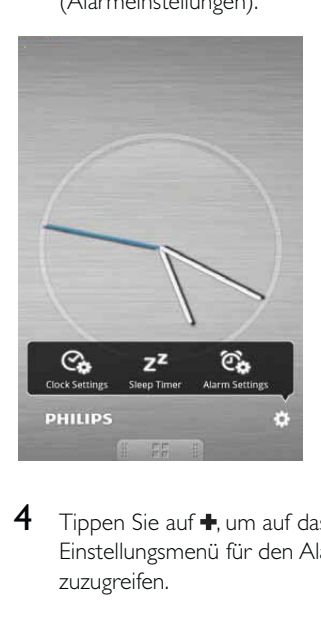

 $4$  Tippen Sie auf  $\bullet$ , um auf das Einstellungsmenü für den Alarm zuzugreifen.

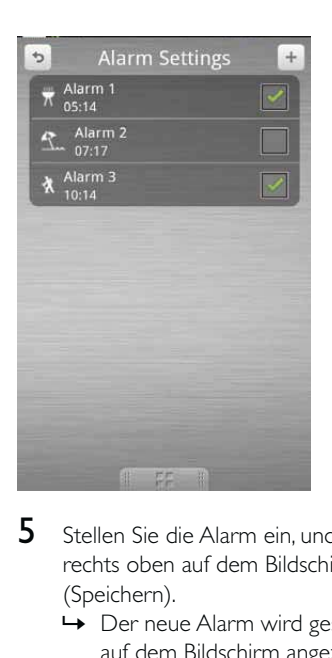

- 5 Stellen Sie die Alarm ein, und tippen Sie rechts oben auf dem Bildschirm auf [Save] (Speichern).
	- » Der neue Alarm wird gespeichert und auf dem Bildschirm angezeigt.

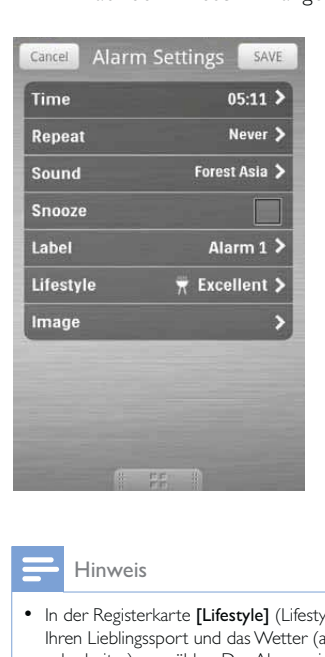

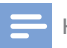

#### Hinweis

• In der Registerkarte [Lifestyle] (Lifestyle) können Sie Ihren Lieblingssport und das Wetter (ausgezeichnet, gut oder heiter) auswählen. Der Alarm wird nicht aktiviert, wenn das Wetter nicht gut genug ist.

## <span id="page-21-0"></span>Aufladen Ihres Geräts über die USB-Buchse

Verbinden Sie ein USB-Kabel (nicht im Lieferumfang enthalten) mit:

- dem  $\leftarrow$  -Anschluss an der Rückseite des Lautsprechers.
- dem USB-Anschluss Ihres Geräts.
- » Ihr Gerät beginnt zu laden.

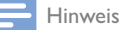

• Es wird nicht garantiert, dass alle USB-Kabel mit diesem Lautsprecher funktionieren.

## Audiowiedergabe von einem externen Gerät

Mit diesem Lautsprecher können Sie auch Audioinhalte von externen Geräten abspielen.

- 1 Drücken Sie auf  $\equiv$ , um MP3-Link als Quelle auszuwählen.
- 2 Schließen Sie ein MP3-Link-Kabel (nicht im Lieferumfang enthalten) wie folgt an:
	- der AUX IN-Buchse.
	- der Kopfhörerbuchse eines externen Geräts.
- 3 Starten Sie die Wiedergabe auf dem externen Gerät (siehe Benutzerhandbuch des Geräts).

## <span id="page-22-0"></span>6 Produktinformationen

 Die Produktinformationen können ohne vorherige Ankündigung geändert werden.

## Technische Daten

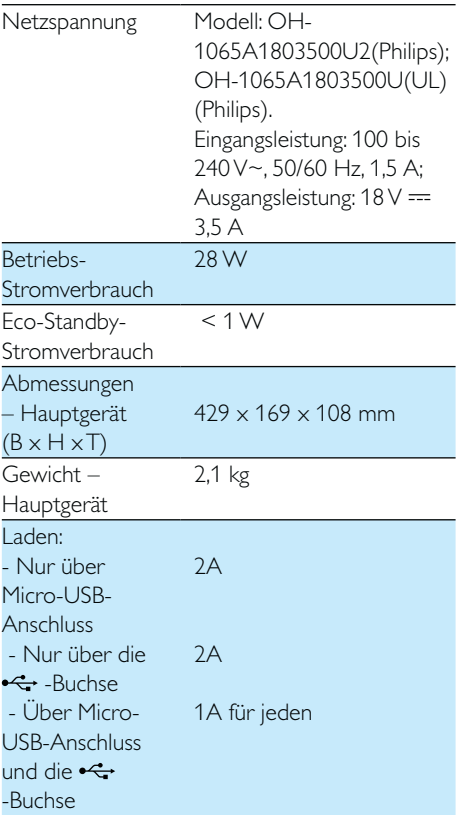

Hinweis

## <span id="page-23-0"></span>**Fehlerbehebung**

#### Warnung

Öffnen Sie auf keinen Fall das Gehäuse des Geräts.

Bei eigenhändigen Reparaturversuchen verfällt die Garantie.

Wenn Sie bei der Verwendung dieses Geräts Probleme feststellen, prüfen Sie bitte die folgenden Punkte, bevor Sie Serviceleistungen anfordern. Besteht das Problem auch weiterhin, besuchen Sie die Philips Website unter www.philips.com/support. Wenn Sie Philips kontaktieren, stellen Sie sicher, dass sich das Gerät in der Nähe befindet und die Modellund Seriennummer verfügbar ist.

#### Keine Stromversorgung

- Stellen Sie sicher, dass das Netzteil des Geräts ordnungsgemäß angeschlossen ist.
- Stellen Sie sicher, dass die Steckdose an das Stromnetz angeschlossen ist.

#### Kein Ton oder schlechte Tonqualität

- Stellen Sie die Lautstärke des Docking-Systems ein.
- Stellen Sie die Lautstärke Ihres Telefons ein.

#### Das Gerät reagiert nicht

 Ziehen Sie den Netzstecker, und schließen Sie ihn wieder an. Schalten Sie anschließend das Gerät erneut ein.

### Informationen zu Bluetooth-Geräten

Selbst nach erfolgreicher Herstellung einer Verbindung ist die Musikwiedergabe über das Gerät nicht möglich.

 Das Gerät kann nicht mit diesem System für die Musikwiedergabe verwendet werden.

#### Nach Herstellung einer Verbindung mit einem Bluetooth-fähigen Gerät ist die Audioqualität schlecht.

 Der Bluetooth-Empfang ist schlecht. Verringern Sie den Abstand zwischen Gerät und System, oder entfernen Sie etwaige Hindernisse zwischen Gerät und System.

#### Eine Verbindung mit dem System ist nicht möglich.

- Das Gerät unterstützt nicht die für das System erforderlichen Profile.
- Die Bluetooth-Funktion des Geräts ist nicht aktiviert. Anweisungen zum Aktivieren dieser Funktion finden Sie im Benutzerhandbuch des Geräts.
- Das System befindet sich nicht im Kopplungsmodus.
- Das System ist bereits mit einem anderen Bluetooth-fähigen Gerät verbunden. Trennen Sie die Verbindung mit diesem und allen anderen Geräten, und versuchen Sie es erneut.

#### Das gekoppelte Gerät unterbricht immer wieder die Verbindung und stellt sie anschließend wieder her.

- Der Bluetooth-Empfang ist schlecht. Verringern Sie den Abstand zwischen Gerät und System, oder entfernen Sie etwaige Hindernisse zwischen Gerät und System.
- Bei einigen Geräten wird die Bluetooth-Funktion möglicherweise im Rahmen einer Energiesparfunktion automatisch deaktiviert. Dies ist kein Zeichen für eine Fehlfunktion des Systems.

## <span id="page-24-0"></span>8 Hinweis

Änderungen oder Modifizierungen des Geräts, die nicht ausdrücklich von Philips Consumer Lifestyle genehmigt wurden, können zum Erlöschen der Betriebserlaubnis führen.

# $C$   $\epsilon$  2150

Dieses Produkt entspricht den Richtlinien der Europäischen Union zu Funkstörungen.

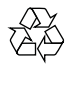

Ihr Gerät wurde unter Verwendung hochwertiger Materialien und Komponenten entwickelt und hergestellt, die recycelt und wiederverwendet werden können.

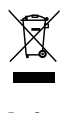

Befindet sich dieses Symbol (durchgestrichene Abfalltonne auf Rädern) auf dem Gerät, bedeutet dies, dass für dieses Gerät die Europäische Richtlinie 2002/96/EG gilt. Informieren Sie sich über die örtlichen Bestimmungen zur getrennten Sammlung elektrischer und elektronischer Geräte. Richten Sie sich nach den örtlichen Bestimmungen und entsorgen Sie Altgeräte nicht über Ihren Hausmüll. Durch die korrekte Entsorgung Ihrer Altgeräte werden Umwelt und Menschen vor möglichen negativen Folgen geschützt.

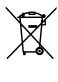

Ihr Produkt enthält Batterien, die der Europäischen Richtlinie 2006/66/EG unterliegen. Diese dürfen nicht mit dem normalen Hausmüll

entsorgt werden.Bitte informieren Sie sich über die örtlichen Bestimmungen zur gesonderten Entsorgung von Batterien, da durch die korrekte Entsorgung Umwelt und Menschen vor möglichen negativen Folgen geschützt werden.

#### Umweltinformationen

Auf überflüssige Verpackung wurde verzichtet. Die Verpackung kann leicht in drei Materialtypen getrennt werden: Pappe (Karton), Styropor (Polsterung) und Polyethylen (Beutel, Schaumstoff-Schutzfolie). Ihr Gerät besteht aus Werkstoffen, die wiederverwendet werden können, wenn das Gerät von einem spezialisierten Fachbetrieb demontiert wird. Bitte beachten Sie die örtlichen Vorschriften zur Entsorgung von Verpackungsmaterial, verbrauchten Batterien und Altgeräten.

## Bluetooth-Erklärung

### **& Bluetooth**<sup>®</sup>

Der Name und das Logo von Bluetooth® sind eingetragene Marken von Bluetooth SIG, Inc., und die Verwendung dieser Marken durch Philips erfolgt unter Lizenz.

Hinweis

· Das Typenschild befindet sich auf der Geräteunterseite.

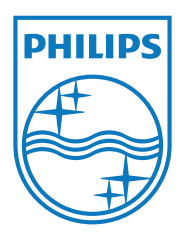

Specifications are subject to change without notice © 2012 Koninklijke Philips Electronics N.V. All rights reserved.

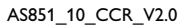

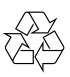